# **Getting Started on an Advanced Laboratory Workstation (ALW)**

The Advanced Laboratory Workstation (ALW) Start-up Quick Reference is designed as an easy to use reference aid for novice users. This document covers:

- 1. Logging on and off an ALW
- 2. Passwords and authentication procedures
- 3. Requesting disk space
- 4. Further ALW information and assistance available

### **Using This Document**

This document uses the following conventions to guide you as to how you enter UNIX commands and how you distinguish these commands from information displayed by ALW.

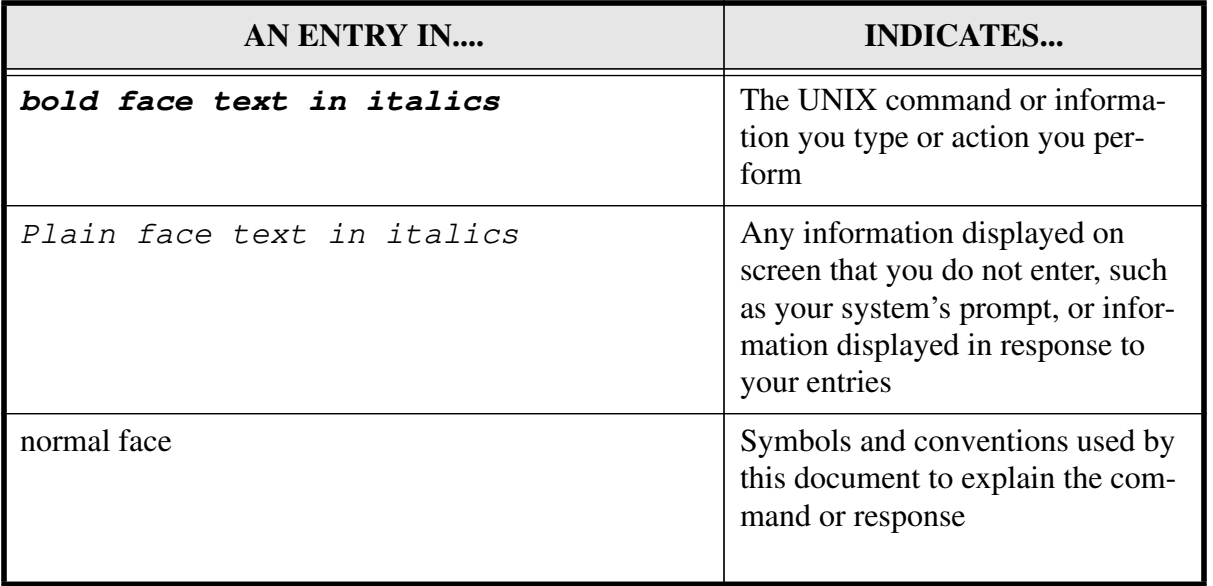

#### **Table 1: Document Conventions**

## **How to login to an ALW**

Respond to the *login* prompt by entering your user name and password in the steps outlined in Table 2.

| <b>STEP</b> | <b>PROMPT</b> | <b>ENTER</b>                                                         |
|-------------|---------------|----------------------------------------------------------------------|
|             | login:        | user-name                                                            |
|             | Password:     | <b>password</b> (NOTE: This is not visible to<br>you as it is typed) |

**Table 2: User Login**

A successful login by an ALW user to any ALW results in:

o an X-window session or a UNIX shell session,

o provides ALW authentication for access to ALW protected files,

o begins a login shell session with the user's home directory as the current working directory

The UNIX pathname for your home directory has this format:

*/afs/alw.nih.gov/nih***/institute/user-name**

If your user name and password do not allow a successful login call 496-UNIX for assistance.

## **Logging Out Of An ALW**

You have three choices available when you have finished your work session:

1. Destroy your tokens

2. Exit from the X-Windows environment only and return to the UNIX shell.

3. Completely leave the UNIX environment.

You can exit from X-Windows at any time you desire. However, in order to log out from the UNIX environment you must first exit from X-Windows as shown in Table 3 below.

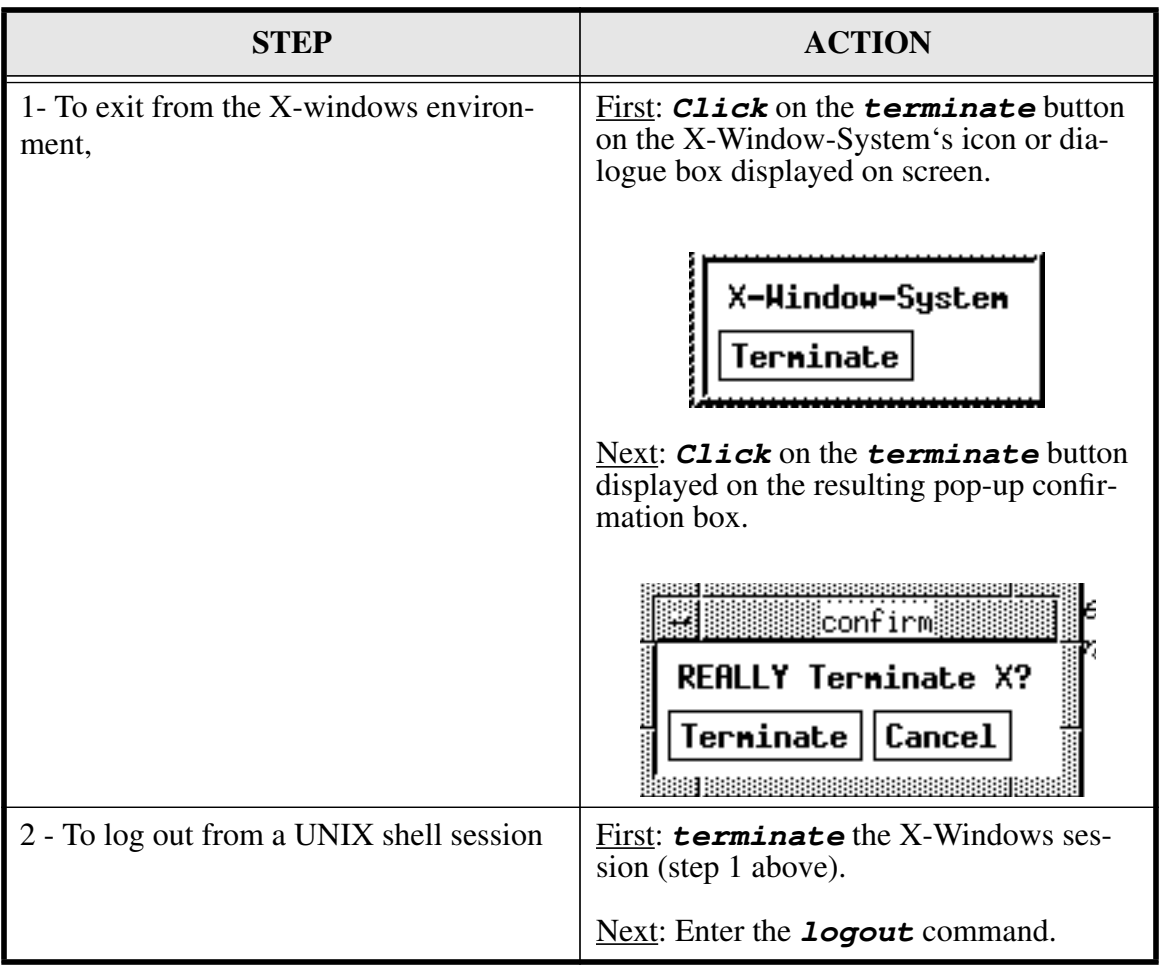

#### **Table 3: Leaving ALW**

## **Changing an account password**

For the security of the individual account and the system as a whole, every ALW account must have a password. Choose a password that is easy for you to remember, but not easy for someone else to guess.

To change the password for an ALW account use the *kpasswd* command.

| <b>STEP</b> | <b>AT PROMPT</b>                                                                                             | ENTER                                                                       |
|-------------|----------------------------------------------------------------------------------------------------|-----------------------------------------------------------------------------|
|             | Hostname % (NOTE: The actual hostname that<br>appears as part of the prompt will be your sys-<br>tem's name) | kpasswd                                                                     |
|             | Old-password:                                                                                                | <i>OLD-PASSWORD</i> (NOTE:<br>This is not visible to you as it<br>is typed) |
|             | New password                                                                                                 | <b>NEW-PASSWORD (NOTE:</b><br>This is not visible to you as it<br>is typed) |
|             | Please re-enter new password:                                                                                | <b>NEW-PASSWORD</b> (NOTE:<br>This is not visible to you as it<br>is typed) |

**Table 4: Changing Your Password - kpasswd Command**

You will know that you have successfully changed your password when ALW returns with a:

#### *Hostname*%

prompt after you have verified your new password.

NOTE: Here and throughout the rest of this document you will see the systemprompt given as: *Hostname*%

This is used as a convention in this document for illustratation. The actual name you will see displayed will depend on your Host's actual name.

## **Renewing/Cancelling Andrew File System(AFS) authentication -- klog/unlog**

The Andrew File System (AFS) authentication you obtain at login lasts for about 25 hours. To renew authentication for an ALW account use the klog command..

#### **Table 5: Renewing AFS Authentication - klog Command**

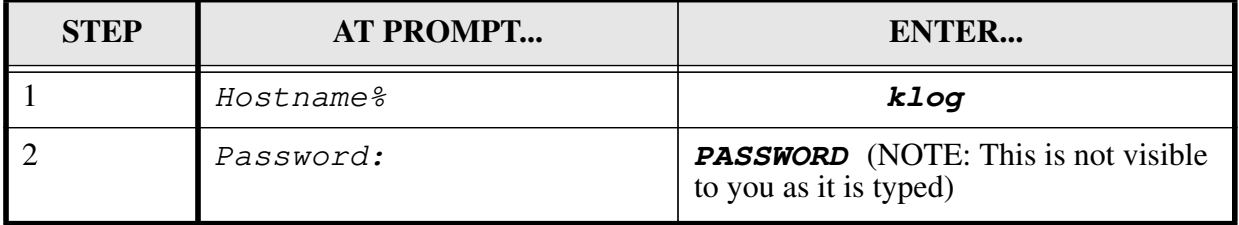

When you leave your ALW unattended we strongly recommend that, you cancel the authentication when you leave and re-authenticate when you return.

To cancel authentication for an ALW account use the unlog command..

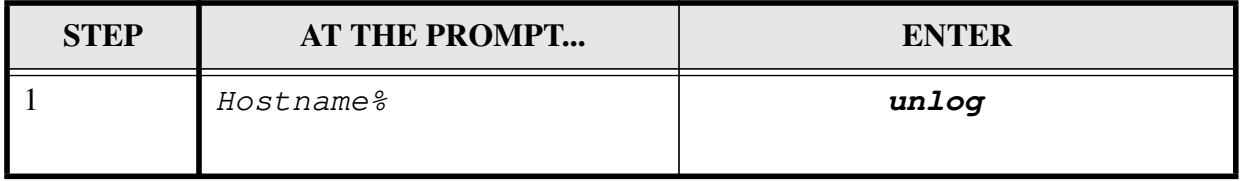

### **Table 6: Cancelling AFS Authentication - unlog Command**

## **Security under AFS**

AFS allows the owner of a directory to set permissions for all the files the directory contains.

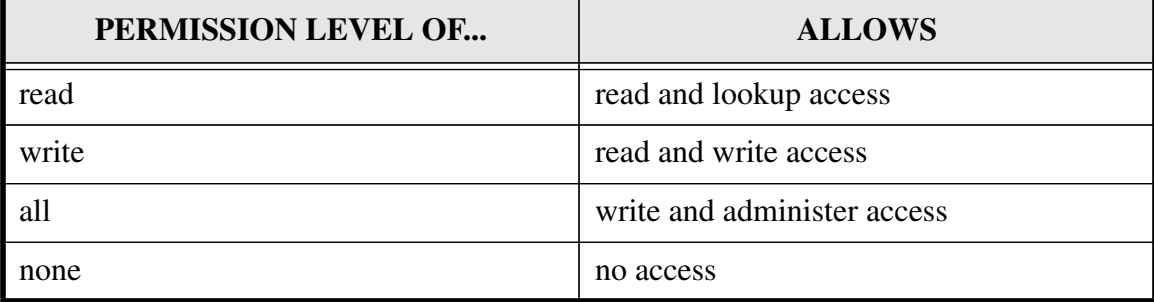

#### **Table 7: Permission Levels In ALW**

When access is set on a directory it propagates to new subdirectories, but not to subdirectories that already exist.

Set the Access Control List (ACL) on an AFS directory with the fs command. For example, to allow a colleague to read, but not write, your files follow the sequence outlined in Table 7 below.

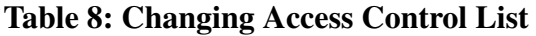

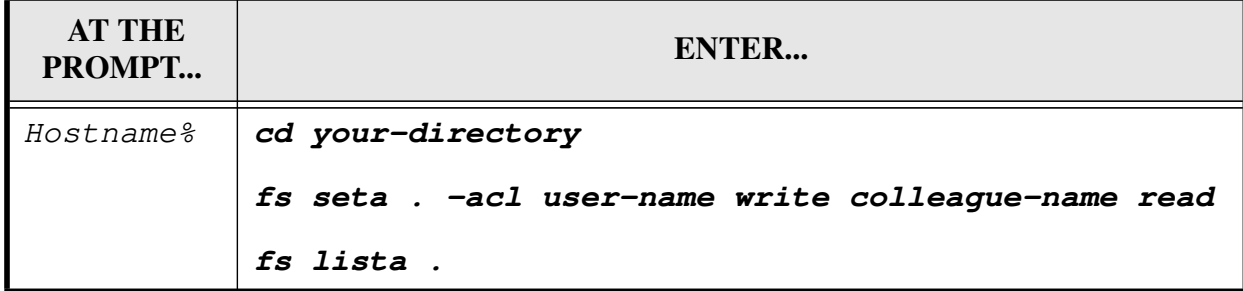

for example:

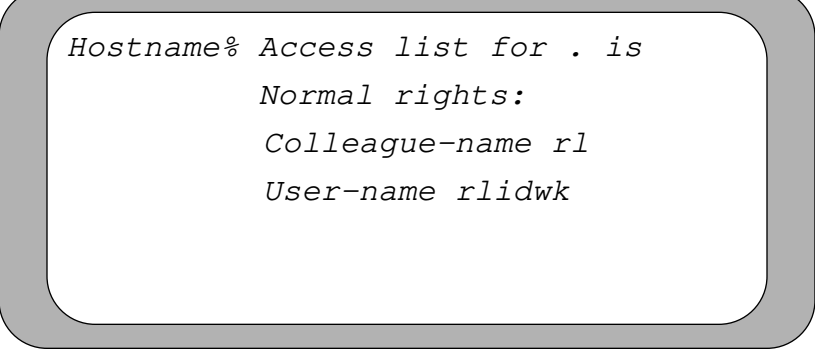

**NOTE**: all files in a new user's home directory, except those in the private subdirectory, are initially readable by everyone.

## **Requesting ALW disk space**

Every ALW user gets a home area limited to about 20 Megabytes. Requests for additional disk space should be submitted via the  $ptr$  utility or by calling 496-UNIX. Requests for disk space for very large files should be limited to 200 Megabytes per request.

## **UNIX Documentation**

To read on-line documentation for a UNIX command use the man command:

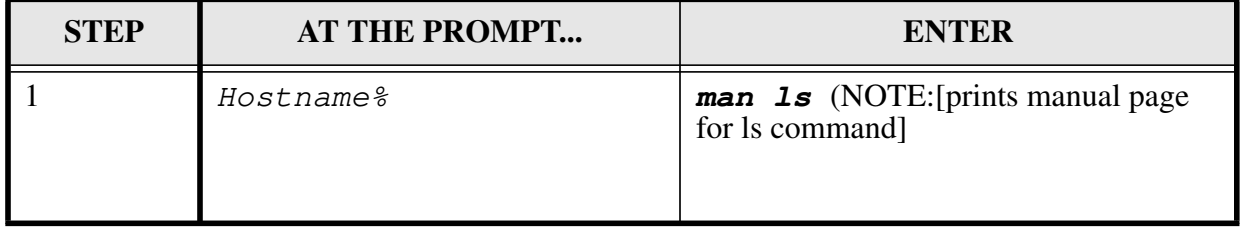

#### **Table 9: On-Line Documentation - MAN Command**

Refer to (vendor supplied) UNIX man pages for hard-copy information about UNIX commands.

### **Andrew Tool Fit Documentation**

In the X-windows environment, use the help command for on-line information about "Andrew applications" (e.g. console, messages):

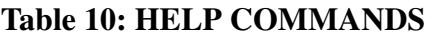

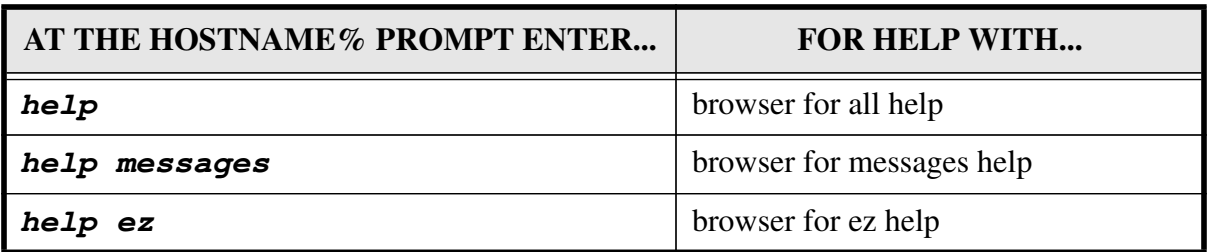

All on-line UNIX documentation is also available in the help browser.

### **AFS Documentation**

Refer to the AFS User's Guide or AFS Command Reference for hard-copy information about the AFS system.

Call 496-UNIX for information about availability.

## **ALW Documentation**

Refer to the **ALW User's Guide** for hard-copy information about the ALW system and customizing of the UNIX, AFS, and X-window environments.

Call 496-UNIX for information about availability.

## **ALW User Assistance**

Use the ptr command to submit written requests for help and/or written problem reports.

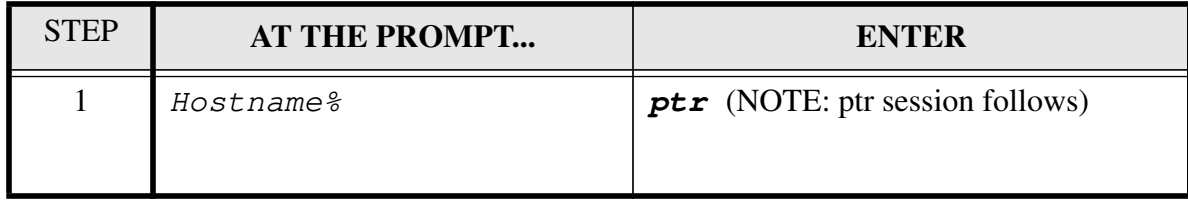

#### **Table 11: PTR Command**

To discuss immediate and/or complex problems with ALW technical support staff: Call 496-UNIX for further user assistance.